YAMAHA

# PORTATONE PSR-240

**Manual do Proprietário** 

# PRECAUÇÕES

(página 03)

# **Leia atentamente antes de iniciar a utilização.**

\* Guarde este manual em lugar seguro para consultas posteriores

# <símbolo> AVISO

**Sempre siga as precauções básicas listadas abaixo para evitar a possibilidade de danos sérios ou até mesmo choque elétrico fatal, curto circuito, avarias, incêndios e outros riscos. Estes cuidados incluem o seguinte:** 

- De forma alguma abra ou tente desinstalar ou modificar as partes internas do instrumento. O instrumento não contém partes internas que o usuário deve modificar. Se for apresentado mal funcionamento, interrompa a utilização imediatamente e leve o instrumento para ser revisado por uma assistência técnica autorizada Yamaha.
- Não exponha o instrumento à chuva, não utilize-o próximo da água, em condições onde exista umidade; ou coloque-o próximo de recipientes que contenham líquidos que podem cair nos orifícios do equipamento.
- Se o cabo do adaptador de AC ou o plugue forem danificados e se houver a perda repentina do som durante a utilização do instrumento, ou cheiro forte ou fumaça surgirem em conseqüência disto, desligue imediatamente a tecla power do instrumento, retire o cabo de força da tomada e leve o instrumento para ser revisado por uma assistência técnica autorizada Yamaha.
- Utilize somente o adaptador especificado (PA-3B ou um equivalente recomendado pela Yamaha). A utilização de um adaptador não especificado pode ocasionar dano ou superaquecimento no instrumento.
- Antes de limpar o instrumento, sempre desligue-o da tomada. Nunca coloque ou retire o plugue da tomada com as mãos molhadas.
- Verifique periodicamente o plugue do cabo de força e remova qualquer tipo de sujeira ou pó que possam ter se acumulado nele.

# <símbolo> CUIDADO

**Sempre siga as precauções básicas listadas abaixo para evitar danos físicos a você ou a outras pessoas, danos ao instrumento ou outras propriedades. Estas precauções são as seguintes:** 

- Não coloque o cabo do adaptador de AC próximo a fontes de calor tais como aquecedores ou radiadores, não estique-o excessivamente ou coloque objetos pesados sobre ele, não posicione-o de forma que alguém possa pisar ou tropeçar nele.
- Quando retirar o plugue do instrumento ou da tomada, sempre segure pelo plugue; nunca pelo cabo.
- Não conecte o instrumento à tomada utilizando um adaptador. Este adaptador, pode causar a perda da qualidade do som ou ocasionar o superaquecimento da tomada.
- Desconecte o adaptador de AC quando o instrumento não estiver sendo utilizado, ou durante tempestades.
- Sempre certifique-se de que as pilhas estejam colocadas com a polaridade + / conforme especificado. A má colocação das pilhas pode resultar em superaquecimento, incêndio ou vazamento do fluido da pilha.
- Sempre substitua as pilhas por outras do mesmo tipo. Não utilize pilhas novas com velhas. Da mesma forma, não misture os tipos de pilha, tal como alcalina e comum, pilhas de marcas diferentes, ou diferentes tipos de pilhas do mesmo fabricante, pois isto pode causar superaquecimento, incêndio ou vazamento do fluido da pilha.
- Não exponha as pilhas ao fogo.
- Não tente recarregar pilhas que não sejam recarregáveis.
- Se o instrumento não for utilizado por um longo período de tempo, retire as pilhas, para evitar que o fluido vaze.
- Mantenha as pilhas fora do alcance de crianças.
- Antes de conectar o instrumento a outros equipamentos eletrônicos, desligue todos os equipamentos. Antes de ligar ou desligar os equipamentos, coloque todos os níveis de volume no mínimo. Certifique-se de ajustar o volume de todos os componentes no nível mínimo e gradualmente aumentar os controles de volume de forma a ajustar o instrumento ao nível de audição desejável.
- Não exponha o instrumento à poeira e vibrações excessivas, ao frio ou calor extremos (tal como sol , aquecedor, ou em um carro durante o dia) para evitar que o painel fique deformado ou que componentes internos sejam danificados.
- Não utilize o instrumento próximo de outros aparelhos elétricos tais como televisores, rádios ou altofalantes, pois isto pode causar interferências que podem afetar a operação adequada destes aparelhos.
- Não coloque o instrumento em posição instável, onde possa cair acidentalmente.
- Antes de transportar o instrumento, retire o adaptador e os outros cabos conectados.
- Quando for limpar o instrumento, utilize um pano seco e macio. Não utilize solventes de tintas, fluidos de limpeza, ou panos impregnados com produtos químicos. Não coloque sobre o instrumento objetos de vinil, plástico ou borracha, pois podem soltar tinta no painel ou no teclado.
- Não se apoie ou coloque objetos pesados sobre o instrumento e não force excessivamente os botões, teclas e conectores.
- Utilize somente o rack/pedestal especificado para o instrumento. Quando colocado em pedestal ou rack, utilize apenas os parafusos fornecidos. Não seguir esta orientação pode causar dano a componentes internos ou ocasionar a queda do equipamento.
- Não utilize o instrumento por um longo período de tempo com nível de volume alto ou desconfortável, pois isto pode causar perdas auditivas permanentes. Se você observar alguma perda auditiva ou zumbido nos ouvidos, consulte um médico.

#### **SALVANDO OS DADOS DO USUÁRIO**

Salve todos os dados em um dispositivo externo, como o Yamaha MIDI Data Filer MDF3, para evitar a perda de dados importantes devido a um mau funcionamento ou erros de operação.

A Yamaha não se responsabiliza por danos causados pela utilização inadequada ou modificações feitas no instrumento, dados que sejam perdidos ou destruídos.

Sempre desligue o instrumento quando não estiver sendo utilizado.

Certifique-se de descartar as pilhas usadas de acordo com as regulamentações locais.

\* As ilustrações e telas do LCD apresentadas neste manual do proprietário, têm apenas finalidade de instruir, e podem diferir das de seu instrumento.

(página 04)

# Parabéns pela aquisição do Yamaha PSR-240 Porta Tone

Agora você possui um teclado portátil que combina funções avançadas, ótimo som e excepcional facilidade de operação num modelo extremamente compacto. Suas características também o tornam um instrumento extraordinariamente versátil.

Leia cuidadosamente este Manual do Proprietário enquanto toca o seu novo PortaTone para tirar proveito de todas as vantagens de suas diversas características.

# Conteúdo

#### **CONTROLES DE PAINEL E TERMINAIS**

- Painel Frontal
- Painel Traseiro

#### **AJUSTANDO**

REQUISITOS DE POTÊNCIA

- Utilizando um Adaptador de AC
- Utilizando Pilhas

LIGANDO JACKS DE ACESSÓRIOS ESTANTE

#### **INICIANDO - TOCANDO AS CANÇÕES DEMO**

#### **INDICAÇÕES DO DISPLAY DO PAINEL**

#### **PORTABLE GRAND**

UTILIZANDO O METRÔNOMO

- Ajustando o Compasso do Metrônomo
- Ajustando o Volume do Metrônomo

#### **SELECIONANDO E TOCANDO SONS - O MODO VOICE**

- SELECIONANDO E TOCANDO UM SOM
	- Tabela de Som de Percussão (sons 90 e 100)
- TRANSPOSE E TUNING
	- Transpose

• Tuning RESPOSTA DE TOQUE

#### **SELECIONANDO E TOCANDO CANÇÕES - O MODO SONG**

SELECIONANDO E TOCANDO UMA CANÇÃO ALTERANDO O RITMO

• Sobre o Marcação de Compasso AJUSTANDO O VOLUME DA CANÇÃO CONTROLES DA CANÇÃO A/B REPEAT

#### **GUIA DE MELODIAS MUDANÇA DE SOM**

#### **SELECIONANDO E TOCANDO ESTILOS - O MODO STYLE**

SELECIONANDO E TOCANDO UM ESTILO CONTROLES DE ESTILO UTILIZANDO AS CARACTERÍSTICAS DE AUTO ACOMPANHAMENTO ALTERANDO O RITMO SEÇÕES STYLE (MAIN A, MAIN B) E PREENCHIMENTO AJUSTANDO O VOLUME DE ACOMPANHAMENTO UTILIZANDO O AUTO ACOMPANHAMENTO - MULTI FINGERED

- Acordes Single Finger
- Acordes Fingered

O QUE É UM ACORDE ?

ESCREVENDO O NOME DOS ACORDES

- Os Intervalos da Escala
- Outros Acordes

#### **AJUSTE ONE TOUCH (OTS) GUIA DE ACORDES**

- Smart
	- Dicionário
- **MULTI PADS**

#### **MIDI**

- Sobre o MIDI
- Como o MIDI Pode ser Utilizado ?

SOLUCIONADO PROBLEMAS LISTA DE SONS LISTA MULTI PAD TABELA DE IMPLEMENTAÇÃO MIDI **ESPECIFICAÇÕES** ÍNDICE

(página 05)

# CARACTERÍSTICAS PRINCIPAIS

# O PSR-240 é um teclado sofisticado de fácil utilização com as seguintes características e funções:

#### **Conjunto de Aprendizagem Yamaha** *A* **página**

O PortaTone apresenta o novo Conjunto de Aprendizagem Yamaha - um conjunto de ferramentas de aprendizagem que utiliza a mais recente tecnologia para tornar o estudo e a prática da música mais divertida e prazeirosa.

#### **O Conjunto de Aprendizagem Yamaha inclui:**

**Funções do Guia de Melodias no modo Song** - Waiting (Espera ) e Minus One - que permite aprender facilmente as 100 canções e até mesmo mostra que notas devem ser tocadas !

- O "Waiting" faz uma pausa na reprodução da canção (como um professor paciente !), assim é possível praticar em seu próprio ritmo.
- O "Minus One" coloca em mute apenas parte da melodia, permitindo que se toque esta parte sozinho. As partes de acompanhamento o encorajam a tocar o melhor possível e tornam mais fácil "sentir" a canção !

**Funções do Guia de Acordes no modo Style** - Smart e Dicionário - tornam excepcionalmente fácil aprender os acordes e as relações de acordes.

- O Smart permite que se toque harmonicamente "correta" as progressões de acordes em qualquer tecla que seja especificada. Isso é ótimo para o aprendizado - e ao se tocar !
- O Dicionário é uma "enciclopédia de acordes" interna que ensina como tocar acordes específicos. Digita-se o nome de um acorde e o PortaTone mostra que notas tocar !

# **Portable Grand** *Portable Grand*

O PortaTone também tem uma função **Portable Grand** para performances de piano realistas. Pressionando o botão PORTABLE GRAND chama-se instantaneamente o som maravilhosamente autêntico "Piano Estéreo Sampleado" e configura-se todo o PortaTone para tocar um ótimo piano. Os estilos Special Piano - como acompanhamento apenas de piano - também são fornecidos.

## **Outras características eficientes incluem:**

- Sons dinâmicos excepcionalmente reais com 100 vozes, utilizando gravações digitais de instrumentos reais.
- Resposta de Toque que permite controlar com eficiência e dinamicamente o volume dos sons com a força com que se toca - da mesma forma que num piano acústico.
- 100 estilos de auto acompanhamento dinâmico, cada um com seções Intro, Main A e B e Ending diferentes. Todos os estilos (exceto para os estilos Piano) também têm seus quatro padrões próprios de Preenchimento.
- Um grande display fornece a confirmação visual fácil de todos os ajustes principais, bem como das indicações de acordes e notas.
- 100 canções, para se divertir ouvindo ou para utilizar com as sofisticadas ferramentas de aprendizagem do Conjunto de Aprendizagem da Yamaha.
- Controle conveniente sobre os estilos de acompanhamentos incluindo Ritmo e Volume de Acompanhamento independente.
- One Touch Setting (Ajuste com Um Toque) (OTS), para chamar automaticamente um som apropriado para tocar com o estilo selecionado.
- Terminais MIDI para fazer interface com outros dispositivos MIDI. O PSR-240 também tem um jack para um Sustain.
- Sistema de amplificadores/alto-falantes internos de alta qualidade.

(página 06)

# CONTROLES DE PAINEL E TERMINAIS

*Painel Frontal* 

**(Ilustração - página 06)** 

(página 07)

#### **(1 ) Tecla Power (STANDBY/ON)**

#### **(2 ) Disco MASTER VOLUME**

Determina o volume geral do PortaTone.

#### **(3 ) Botões OVERALL**

 $(\bullet, \blacklozenge, +, -)$ Selecionam as várias funções "gerais" e ajustam seus valores. (Consultar página )

#### **(4 ) Botão SONG**

Seleciona o modo Song (Consultar página )

#### **(5 ) Botão STYLE**

Seleciona o modo Style. (Consultar página )

#### **(6 ) Botão VOICE**

Seleciona o modo Voice. (Consultar página )

#### **(7 ) Teclado Numérico, botões + / -**

Utilizados para selecionar canções, sons e estilos. (Consultar página ) Também são utilizados para entrar certos valores, tais como o compasso para o Metrônomo (página ) e o ritmo para a função Smart Chord (página ).

#### **(8 ) Botão ACMP ON/OFF**

Quando o modo Style está selecionado, ativa ou desativa o auto acompanhamento. (Consultar página ). Este botão não tem função no modo Song.

#### **(9 ) Botão SYNC-START, PAUSE (**``**)**

Quando o modo Style está selecionado, ativa ou desativa a função Sync-Start. (Consultar página ). Quando o modo Song está selecionado, coloca em pausa e reinicia a reprodução da canção. (Consultar página ).

#### $(10)$  Botão START/STOP  $(\oslash \mathbb{Z})$  |

Quando o modo Style está selecionado, inicia e interrompe o auto acompanhamento. (Consultar página ). Quando o modo Song está selecionado, inicia e interrompe a reprodução. (Consultar página )

#### **(11 ) INTRO / ENDING, botão (a)** ⌦ **(b)**

Quando o modo Style está selecionado, é utilizado para controlar as funções Intro e Ending. (Consultar páginas ). Quando o modo Song está selecionado, é utilizado para controlar a função A/B Repeat. (Consultar página )

#### **(12) Botões MAIN A/B (AUTO FILL), Fast Forward (** $\oslash$  $\oslash$ **) / Rewind (** $\oslash$  $\oslash$ **)**

Quando o modo Style está selecionado, são utilizados para alterar as seções de auto acompanhamento e controlar a função Auto Fill. (Consultar página ). Quando o modo Song está selecionado, são utilizados respectivamente para avançar e retroceder durante a reprodução da canção. Quando a reprodução de uma canção é interrompida, estes botões podem ser utilizados para avançar ou retroceder a um número específico de compassos na canção. (Consultar página ).

#### **(13 ) Botão OTS, VOICE CHANGE**

Quando o modo Style está selecionado, é utilizado para ativar e desativar a função One Touch Setting (OTS). (Consultar página ) Quando o modo Song está selecionado, é utilizado para ativar e desativar a função Voice Change. (Consultar página )

#### **(14 ) Botão CHORD GUIDE, MELODY GUIDE**

Quando o modo Style está selecionado, é utilizado para controlar as funções Chord Guide. ( Consultar página ). Quando o modo Song está selecionado, é utilizado para controlar a função Melody Guide. (Consultar página )

#### **(15 ) Botão PORTABLE GRAND**

Muda instantaneamente para o modo Voice e chama o som Grand Piano. (Consultar página )

#### **(16 ) Botão METRONOME**

Ativa e desativa o metrônomo. (Consultar página )

#### **(17 ) Botões MULTI PAD**

Utilizado para tocar automaticamente frases musicais pré-programadas. (Consultar página )

#### **(18 ) Botão DEMO**

É utilizado para tocar as canções Demo. (Consultar página )

#### **(19 ) Botão TOUCH**

Ativa e desativa a função Touch Response. Também permite que se faça os ajustes de Touch Sensitivity. (Consultar página )

(página 8)

# *Painel Traseiro*

#### **(Ilustração - página 08)**

#### **(20 ) Jack DC IN 10-12V**

Utilizado para conexão a um adaptador PA-3B AC. (Consultar página )

#### **(21 ) Jack PHONES/OUTPUT**

Utilizado para a conexão de um par de fones de ouvido estéreo ou um sistema de amplificador/alto-falantes externo. (Consultar página )

#### **(22 ) Jack SUSTAIN**

Utilizado para conexão de um pedal opcional FC4 ou FC5.

#### **(23 ) Terminais MIDI IN, OUT**

Utilizados para conexão de outros dispositivos e instrumentos MIDI. (Consultar a página )

(página 09)

# Ajustando

#### Esta seção contém informações sobre os ajustes para tocar o seu PortaTone. Certifique-se de ler esta seção cuidadosamente antes de utilizar o instrumento.

## **Requisitos de Potência**

Embora o PSR-240 possa operar tanto com o adaptador de AC opcional ou pilhas, a Yamaha recomenda que se utilize um adaptador sempre que possível. Um adaptador de AC é menos prejudicial para o meio ambiente do que as pilhas e não esgota os recursos naturais

# **Utilizando um Adaptador de AC**

Para conectar o seu PortaTone a uma tomada de rede elétrica, será necessário utilizar o adaptador opcional PA-3B da Yamaha. A utilização de outros adaptadores de AC pode resultar em danos ao instrumento, então certifique-se de solicitar o tipo correto. Conecte uma ponta do adaptador ao jack DC IN 10-12V no painel traseiro do seu PSR-240, e a outra ponta à uma tomada.

AVISO<símbolo>

- Utilize SOMENTE o Adaptador de AC PA-3B da Yamaha (ou outro adaptador especificamente recomendado pela Yamaha) para alimentar o seu instrumento na rede elétrica. A utilização de outros adaptadores pode resultar em danos irreparáveis tanto ao adaptador como ao PSR-240.
- Desplugue o Adaptador de AC quando não estiver utilizando o PSR-240 ou durante tempestades.

## **Utilizando Pilhas**

#### **Colocando as Pilhas**

Vire o instrumento de cabeça para baixo e retire a tampa do compartimento de pilhas. Coloque seis pilhas de 1,5 volts do tipo "D" (SUM-1, R-20 ou equivalentes) como apresentado na ilustração, certifique-se que os terminais positivo e negativo estão alinhados adequadamente e recoloque a tampa.

#### **(Ilustração página 09)**

#### **Quando as Pilhas Ficam Fracas**

Quando as pilhas ficam fracas e a tensão da pilha cai abaixo de um determinado nível, o PortaTone pode não soar ou funcionar adequadamente. Tão logo isto aconteça, substitua as pilhas por outras seis novas.

#### AVISO <símbolo>

Nunca misture pilhas novas com usadas ou de tipos diferentes (exemplo: alcalinas e comuns)

#### CUIDADO <símbolo>

Para evitar a possibilidade de dano causado por vazamento das pilhas, retire as pilhas do instrumento caso ele não seja utilizado por um longo período de tempo.

### **LIGANDO**

Com o adaptador de AC conectado ou com as pilhas já colocadas, simplesmente pressione a tecla STANDBY até que fique fixo na posição ON. Quando o instrumento não é utilizado, certifique-se de desligá-lo. (Pressione a tecla novamente para desligá-lo).

#### **(Ilustração - página 09)**

#### CUIDADO <símbolo>

Mesmo quando está na posição "STANDBY", a eletricidade ainda está presente no instrumento a um nível mínimo. Quando o PSR-240 não for utilizado por um longo período de tempo, certifique-se de desplugar o adaptador de AC da tomada, e/ou retire as pilhas do instrumento.

(página 10)

#### **JACKS DE ACESSÓRIOS**

#### **Utilizando Fones de Ouvido**

Para praticar e tocar em particular, sem perturbar os outros, conecte um par de fones de ouvido estéreo no jack PHONES/OUTPUT do painel traseiro. O som do sistema de alto-falantes interno é cortado automaticamente quando o plugue dos fones de ouvido é insertado neste jack.

#### ■ Conectando um Amplificador de Teclado ou um Sistema Estéreo

Embora o PortaTone esteja equipado com um sistema de alto-falantes interno, também é possível utilizar um sistema de amplificador/alto-falantes externo. Primeiro, certifique-se que o PortaTone e qualquer outro dispositivo externo estejam desligados, então conecte uma pontas de um cabo de áudio estéreo ao(s) jack(s) LINE IN ou AUX IN do outro dispositivo e a outra ponta ao jack PHONES/OUTPUT do painel traseiro do PortaTone.

#### CUIDADO<símbolo>

• Para evitar danos aos alto-falantes, ajuste o volume dos dispositivos externos no valor mínimo antes de conectá-los. Ignorando-se esta etapa pode-se causar choque elétrico ou dano ao equipamento. Também, certifique-se de ajustar o volume de todos os dispositivos a seus níveis mínimos e gradualmente aumentar os controles de volume enquanto se toca o instrumento para se ajustar o nível de audição desejável.

#### **Utilizando um Pedal de Sustain**

Esta característica permite que se utilize o pedal opcional (FC-4 ou FC-5 da Yamaha) para manter o som do teclado. O pedal é utilizado da mesma maneira que um pedal abafador num piano acústico - pressione e mantenha pressionado o pedal enquanto se toca o teclado para manter o som.

#### **(Ilustração - página 109)**

#### **OBSERVAÇÃO**

- Certifique-se que o plugue do pedal esteja conectado adequadamente ao jack SUSTAIN antes de ligar.
- Não pressione o pedal enquanto estiver ligando. Ao se pisar no pedal altera-se a sua polaridade reconhecida, resultando numa operação inversa.

#### **Utilizando os Terminais MIDI**

O PortaTone também tem terminais MIDI, permitindo que se faça interface com outros dispositivos e instrumentos MIDI. (Para maiores informações, consultar página )

#### **(Ilustração - página 10)**

**Estante** 

Coloque a borda de baixo da estante na fenda localizada na parte superior da traseira do painel de controle do PortaTone.

#### **(Ilustração - página 10)**

(página 11)

# INICIANDO - TOCANDO AS CANÇÕES DEMO

**O PortaTone tem uma grande variedade de canções Demo, especialmente gravadas para apresentar os sons dinâmicos e ritmos e dar uma idéia do que é possível fazer com o instrumento.** 

# **Primeiro, ligue.**

Pressione o botão STANDBY/ON. Quando o instrumento é ligado, o modo Voice fica automaticamente ativo e pronto para tocar Voice 1 (Grand Piano).

**(Ilustração - página 11)** 

#### **Ajuste o Volume.**

Inicialmente, gire o controle MASTER VOLUME subindo um terço do volume. É possível ajustar o controle no nível ideal quando as canções tenham começado a ser reproduzidas.

**(Ilustração - página 11)** 

# **Pressione o botão DEMO.**

#### **(Ilustração - página 11)**

As 100 canções serão tocadas em seqüência. É possível tocar junto no teclado as canções. Se a função Voice Change está ativa (página ), o som do teclado mudará para combinar com as mudanças do som da melodia da canção.

O nome e o número da canção atual aparecem à esquerda do display. Observe que o display indica os acordes (exceto para a canção #1, "StarWars") e as notas da melodia (na pauta e no diagrama do teclado) conforme elas mudam durante a canção. (As partituras das canções Demo são fornecidas).

Para interromper a reprodução, pressione o botão START/STOP ( $\oslash$  /  $\blacksquare$ ). Para informações sobre a seleção e reprodução de canções individuais, consultar página .

**(Ilustração - página 11) (A ) Número da canção (B ) Nome da canção (C ) Acorde atual (D ) Notação da melodia (E ) Diagrama do teclado (a nota atual está escura)** 

**Enquanto a canção Demo está sendo reproduzida...**  Muitas características do PortaTone podem ser utilizadas enquanto as canções Demo estão tocando. São elas: Ritmo (página ) Volume da canção (página ) Afinação (página ) Pausa ( $\boxdot \boxdot$ ), Rewind ( $\textcircled{\tiny{\textcircled{\tiny{6}}}}$ ), Fast Forward ( $\textcircled{\tiny{\textcircled{\tiny{7}}}}$ ) (página) Mudança de Som (página )

(página 12)

# INDICAÇÕES DO DISPLAY DO PAINEL

#### **O PortaTone apresenta um grande display multi-função que apresenta todos os ajustes importantes para o instrumento. A seção abaixo explica rapidamente os diversos ícones e indicações no display.**

#### OBSERVAÇÃO:

A luz de fundo do display irá diminuir gradualmente após um longo período de utilização. Quando o display ficar mal iluminado ou mais difícil para ler, entre em contato com o revendedor onde você adquiriu o instrumento, ou diretamente com a Yamaha, para que o seu display seja substituído. Uma taxa será cobrada por esta substituição.

#### **(Ilustração - página 12)**

- $\mathcal{R}$  Indicador de Modo
- *<sup>1</sup>* Indicador de barras da função Overall
- Notação
- Teclado
- Compasso/Ritmo e marcação de compasso
- ¡ Acorde
- ¢ Canção/Som/Nome e número do Estilo

#### **Indicador de Modo**

Estas barras escuras indicam a modo selecionado atualmente: Song, Voice ou Style. Um sinal em forma de "C" (em SONG ou STYLE) indica que o modo está ativo em background.

No primeiro exemplo, o modo Song está selecionado. No segundo exemplo, o modo Voice está selecionado, mas o modo Song está ativo em background. (Isto significa que os controles da canção estão ativos e podem ser utilizados para tocar a canção selecionada atualmente.)

**(Ilustração - página 12) (A ) Modo Song (B ) Modo Song (C ) Modo Voice** 

#### **Indicador de barras da função Overall**

O PortaTone tem sete funções Overall (Gerais) ou controles. A função selecionada atualmente está indicada por uma barra escura que aparece próximo do seu nome (Impresso no painel)

#### **Notação**

#### **Teclado**

Estas duas partes do display indicam as notas tocadas atualmente no teclado. Quando uma canção está sendo reproduzida, apresentam as notas simples da melodia em sucessão. Quando o modo Style e o auto acompanhamento estão ativos, o display também apresenta as notas específicas do acorde atual. A indicação "8va" aparece na parte inferior ou superior do quadro de notação para uma nota ou notas que estejam respectivamente uma oitava abaixo ou uma oitava acima que a apresentada.

#### OBSERVAÇÃO:

Para alguns acordes específicos (tal como BM7), nem todas as notas podem ser apresentadas na seção de notação do display. Isto ocorre por limitações de espaço no display.

#### **(Ilustração - página 12)**

#### **Compasso/Ritmo e marcação de compasso**

Apresenta o compasso atual (quando o modo Song está selecionado) ou o valor de Tempo (Ritmo) atual (quando o modo Style está selecionado). O ícone "mãos batendo palmas" também pisca para indicar a marcação de compassos durante a reprodução da canção ou estilo. (Consultar a página )

#### ¡ **Acorde**

Quando uma canção está sendo reproduzida, indica que raiz e o tipo do acorde atual. Também indica os acordes tocados na seção ACMP do teclado quando o modo Style e o auto acompanhamento estão ativos.

#### ¢ **Canção/ Som/ Nome e número do Estilo**

Esta parte do display indica o nome e o número da canção, som ou estilo selecionados atualmente. Quando outras funções do PortaTone estão selecionadas, apresenta rapidamente o nome da função e o valor ou ajuste atual.

(página 13)

# PORTABLE GRAND

**Esta função permite sair automaticamente de qualquer outro modo ou função e chamar instantaneamente o som Grand Piano.** 

**(Ilustração - página 13)** 

## **Pressione o botão em forma de piano PORTABLE GRAND**

**(Ilustração - página 13)** 

Ao se pressionar este botão cancela-se automaticamente qualquer outro modo ou função e volta-se todo o instrumento para tocar o som Grand Piano "Piano Sampleado Estéreo" especial (som 001). Seleciona-se então, automaticamente o modo Song, ativando a canção # 72 "Für Eliser" - que pode ser tocada instantaneamente ao se pressionar o botão START/STOP ( $\oslash$  /  $\blacksquare$ ). Também seleciona os Multi Pads para frases de piano especiais e chama o estilo # 81 ("2beat").

# UTILIZANDO O METRÔNOMO

#### **Selecione o ritmo desejado com a função TEMPO no menu Overall.**

Pressione um dos botões OVERALL  $\cdot / \bullet$ , repetidamente se necessário, até que "Tempo" apareca no display.

#### **(Ilustração - página 13 ) (A ) Valor de Tempo atual**

## **Mudando o valor.**

Utilize os botões + / - para aumentar ou diminuir o valor Tempo. Mantendo pressionado um dos botões aumenta-se ou diminui-se continuamente o valor.

**(Ilustração - página 13) (B ) Diminui-se o valor Tempo (C ) Aumenta-se o valor Tempo** 

 **Ligue o Metrônomo.**

Pressione o botão METRONOME

**(Ilustração - página 13 )** 

Para desligar o metrônomo, pressione o botão METRONOME novamente.

(página 14)

#### **Ajustando o Compasso do Metrônomo**

O compasso do Metrônomo pode ser ajustado para vários valores baseados em semínimas.

OBSERVAÇÃO:

O Compasso muda automaticamente quando um estilo ou uma canção são selecionados.

#### **Pressione simultaneamente o botão METRONOME e o botão do teclado numérico que corresponde ao compasso desejado (consultar a tabela abaixo).**

#### **(Tabela - página 13)**

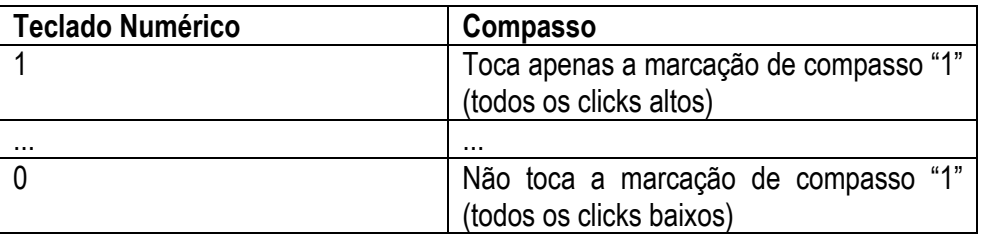

#### **Ajustando o Volume do Metrônomo**

É possível ajustar o volume do som do Metrônomo independentemente dos outros sons do PortaTone. A faixa de volume é 000 - 127.

# **Selecione a função Metronome Volume no menu Overall**.

Pressione um dos botões OVERALL • / ♦, repetidamente se necessário, até que "MtrVol" apareça no display.

#### **(Ilustração - página ) (A ) Valor atual do Metrônomo**

# **Mudando o valor**

Utilize os botões OVERALL +/- para aumentar ou diminuir o valor Metronome Volume. Mantendo-se pressionado um destes botões aumenta-se ou diminui-se continuamente o valor.

#### **(Ilustração - página ) (A ) Diminui o valor Metronome Volume (B ) Aumenta-se o valor Metronome Volume**

#### Recuperando o Valor Padrão do Metronome Volume

Para recuperar o valor padrão do Metronome Volume (100), pressione os dois botões OVERALL +/simultaneamente (quando Metronome Volume está selecionado no menu Overall).

(página 15)

# SELECIONANDO E TOCANDO SONS - O MODO VOICE

**O modo Voice apresenta 100 sons autênticos que foram criados com os sofisticado sistema de geração de tons AWM da Yamaha. Muitos destes sons também têm características especiais ou realces. Os sons estão divididos em várias categorias dependendo das características ou efeitos utilizados.** 

# SELECIONANDO E TOCANDO UM SOM

#### **Selecione o modo Voice.**

Pressione o botão VOICE.

**(Ilustração - página 15 ) (A ) Nome e número do Som (B ) Indica que o modo Voice está selecionado** 

# **Selecione o número do som desejado.**

Utilize o teclado numérico. As categorias básicas dos sons e seus números estão apresentados do lado direito do painel. Uma lista completa dos sons disponíveis é fornecida na página .

**(Ilustração - página 15 ) (A ) Lista de Sons** 

(página 16)

Existem três maneiras de se selecionar um som: 1)entrando diretamente o número do som no teclado numérico, 2) utilizando as teclas +/- para percorrer os sons, ou 3) pressionando o botão VOICE para avançar pelos números dos sons.

#### **Utilizando o teclado numérico**

Entre com os dígitos do número do som como impresso no painel. Por exemplo, para selecionar o som # 42, pressione "4" no teclado numérico e então "2".

#### **(Ilustração - página 16 )**

#### OBSERVAÇÃO:

Quando se seleciona números de sons 1-10, o PortaTone faz uma breve pausa antes de mudar o som. (No entanto, é possível selecionar rapidamente o som pressionando os três dígitos; por exemplo, selecione o som # 9 pressionando "0", "0" e então "9".) Pressionando apenas "0" não causa a mudança do som.

#### **Utilizando as teclas + / -**

Pressione a tecla + para selecionar o número do próximo som, e pressione a tecla - para selecionar o som anterior. Pressionando uma das duas teclas aumenta-se ou diminui-se os números. As teclas +/- têm a característica de "continuidade". Por exemplo, pressionando-se a tecla + quando se está no som 100 faz com que retorne para o som 1.

#### **Utilizando o botão VOICE**

Pressione o botão VOICE para selecionar o número do próximo som. (Esta função funciona exatamente como o botão + . )

#### OBSERVAÇÃO:

Cada som é chamado automaticamente com a oitava mais apropriada. Desta forma, tocar um C central com um som pode parecer mais alto ou mais baixo do que um outro som com a mesma tecla.

(página 17)

## **Tocando o som selecionado**

Para mudar para um outro som, repetir o passo 2 acima.

Se o modo Song ou Style estão ativos em background (identificado pelo sinal em forma de "C" no display), também é possível tocar canções ou estilos, respectivamente, no modo Voice simplesmente pressionando o botão START/STOP ( $\oslash$  /  $\blacksquare$ ). A última canção ou estilo selecionado será tocado.

#### OBSERVAÇÃO:

O PortaTone é polifônico para no máximo 16 notas. (Dependendo do som selecionado - tal como sons divididos ou sons duais - poucas notas podem estar disponíveis.) Isto não só para as notas tocadas a partir do teclado do piano, mas também para notas em um estilo padrão, notas tocadas por um Pad (Bloco) ( página ) e assim por diante.

Desta forma, se notas demais forem tocadas de uma única vez, algumas notas podem não soar e/ou outras podem ser canceladas.

Sons de harmonia (# 61 - # 70) acrescentam automaticamente um, dois, três notas de harmonia ao som original. Sons divididos (# 71 - # 80) caracterizam dois sons separados, cada um sendo tocado a partir de seções opostas do teclado - o som mais baixo será tocado até B2 e o som mais alto a partir de C3 (C central). Sons de eco (# 81- # 90) fornecem um efeito de eco que acrescenta repetições com delay para o som original. Sons duais (#91 - #99) misturam dois sons para formar um som em camadas rico.

Também estão inclusos os sons especiais de Percussão - # 90 (com eco) e # 100 - que permitem que se toque vários sons de bateria e percussão a partir do teclado. (Consultar a tabela Som de Percussão abaixo). Os símbolos estão sempre impressos acima do teclado, indicando que sons são tocados a partir das teclas.

#### OBSERVAÇÃO: Sobre os sons de Harmonia

Como os sons de Harmonia estão projetados para tocar automaticamente duas ou mais notas com as notas que são tocadas no teclado, apenas uma nota pode ser tocada por vez no teclado. Se muitas notas são tocadas juntas, apenas a última nota ou a nota mais alta tocada será utilizada para o efeito de harmonia.

O tipo de harmonia utilizada depende do som que está selecionado.

**Tabela de Som de Percussão (sons de 90 e 100)**

**(Ilustração - página 17)** 

(página 18)

# TRANSPOSE E TUNING

Também é possível ajustar a afinação e alterar a transposição (tecla) do PortaTone com as funções Transpose e Tuning.

## **Transpose**

O Transpose determina a tecla do som principal e acompanhamento de baixo/acorde do estilo selecionado. Também determina o pitch das canções e os Multi Pads. Isto permite combinar facilmente o pitch do PortaTone com outros instrumentos ou cantores, ou tocar uma tecla diferente sem alterar o dedilhado. Os ajustes de transpose podem ser ajustados numa faixa de + 12 semitons ( + 1 oitava).

# **Selecione a função Transpose no menu Overall.**

Pressione um dos botões OVERALL • /  $\blacklozenge$ , repetidamente se necessário, até que "Tuning" apareça no display.

#### **(Ilustração - página 18) (A ) Valor de Transpose atual**

# **Mude o valor.**

Utilize os botões OVERALL + / - para aumentar ou diminuir o valor de Transpose. Pressionando um dos botões continuamente aumenta-se ou diminui-se o valor.

#### **(Ilustração - página 18 ) (A ) Diminui-se o valor de Transpose (B ) Aumenta-se o valor de Transpose**

#### Recuperando o Valor de Transpose Padrão

Se o ajuste de Transpose for alterado, é possível recuperar o ajuste padrão "00" pressionado-se os botões OVERALL +/- simultaneamente (quando Transpose está selecionado no menu Overall).

OBSERVAÇÃO: Este ajuste não tem efeito no som DrumKit (# 90, # 100). Este ajuste não pode ser alterado durante a reprodução de uma canção. (página 19)

# **Tuning**

O Tuning determina o ajuste de pitch ideal para o som principal e para o acompanhamento de baixo/acorde do estilo selecionado. Também determina o pitch das canções e dos Multi Pads. Isto permite combinar com precisão com a afinação de outros instrumentos. Os ajustes Tuning podem ser ajustados numa faixa de  $\pm$  50 (aproximadamente + 0,5 semitons).

## **Selecione a função Tuning no menu Overall**

Pressione um dos botões OVERALL  $\bullet$  /  $\bullet$ , repetidamente se necessário, até que "Tuning" apareça no display.

#### **(Ilustração - página 19) (A ) Valor de Tuning atual**

# **Mude o valor**

Utilize os botões OVERALL + / - para aumentar ou diminuir o valor de Tuning. Pressione um dos botões para aumentar ou diminuir continuamente o valor.

# **(Ilustração - página 19 )**

- **(B ) Diminui o valor Tuning**
- **(C ) Aumenta o valor Tuning**

#### Recuperando o Valor de Tuning Padrão

Se ajuste de Tuning foi alterado, é possível recuperar instantaneamente o ajuste padrão de "00" pressionadose os botões OVERALL +/- simultaneamente (quando Tuning está selecionado no menu Overall).

# RESPOSTA DE TOQUE

O PortaTone apresenta a função Touch Response (Resposta de Toque) que fornece controle dinâmico expressivo ao volume dos sons. O parâmetro Touch Sensitivity (Sensibilidade de Toque) permite que se ajuste o grau da Resposta de Toque.

Para ativar o Touch Response, pressione o botão TOUCH.

## **Mude o valor da Sensibilidade de Toque**

Pressione simultaneamente o botão TOUCH e pressione o botão numerado apropriado no teclado numérico: 1, 2, ou 3.

#### **(Ilustração - página 19)**

O ajuste "1" resulta numa faixa dinâmica estreita, não importando como as teclas são tocadas. O ajuste "2" fornece uma faixa dinâmica normal de suave a alto, enquanto "3" (padrão de ajuste) resulta numa faixa dinâmica ampla que permite tocar de muito suave à muito forte.

(página 20)

# SELECIONANDO E TOCANDO CANÇÕES - O MODO SONG

#### **O modo Song apresenta 100 canções especiais que foram criadas utilizando os sons ricos e dinâmicos do PortaTone.**

As canções são para se divertir ouvindo, no entanto também é possível tocar junto com elas no teclado. A função Voice Change permite mudar ou não o som do teclado com as mudanças de som da canção em si. Utilizando a função Minus One, é possível colocar em "mute" a melodia original e tocá-la manualmente no teclado você mesmo.

# ELECIONANDO E TOCANDO UMA CANÇÃO

## **Selecione o modo Song**.

Pressione o botão SONG.

**(Ilustração - página 20)** 

**(A ) Nome e número da canção** 

**(B ) Indica que o modo Song está selecionado** 

#### **Selecione o número da canção desejada.**

Utilize o teclado numérico. As categorias básicas de canções e seus números estão apresentados à direita do painel.

Os números das canções podem ser selecionados da mesma forma que os sons (consultar página ). É possível utilizar o teclado numérico para entrar diretamente o número da canção, utilize as teclas + / - para percorrer pelas canções, ou pressione o botão SONG para avançar pelos números das canções.

#### **(Ilustração - página 20 )**

# **Inicie a canção selecionada.**

Pressione o botão START/STOP ( $\oslash$  /  $\blacksquare$ ). Conforme a canção é reproduzida, o número do compasso, as notas dos acordes e melodias são apresentados no display.

#### **(Ilustração - página 20 )**

(página 21)

#### **(Ilustração - página 21 ) (A ) Número do compasso atual (B ) Nota da melodia atual.**

#### OBSERVAÇÃO:

É possível tocar junto com a canção utilizando o som selecionado atualmente, ou mesmo selecionar um som diferente para tocar junto. Simplesmente coloque no modo Voice enquanto a canção está sendo reproduzida e selecione o som desejado.

# **Caso se deseje mudar para uma outra canção, repita o passo 2 acima**.

#### **Interrompa a canção.**

Pressione o botão START/STOP ( $\oslash$  /  $\blacksquare$ ). Se a reprodução foi iniciada pressionando-se o botão START/STOP  $(\oslash / \blacksquare)$ , a canção selecionada é interrompida automaticamente.

# ALTERANDO O RITMO

O ritmo da canção (e o estilo) pode ser ajustado numa faixa de 40 - 240 bpm (beats per minute - compassos por minuto).

# **Selecione a função Tempo no menu Overall.**

Pressione um dos botões OVERALL • / ♦, repetidamente se necessário, até que "Tempo" apareça no display.

**(Ilustração - página 21 ) (A ) Valor do Tempo atual.**  (página 22)

# **Mudando o valor.**

Utilize os botões OVERALL + / - para aumentar ou diminuir o valor Tempo. Pressionando um dos botões continuamente aumenta-se ou diminui-se o valor.

#### **(Ilustração - página 22 ) (A ) Diminui o valor Tempo (B ) Aumenta o valor Tempo**

#### Recuperando o Valor Tempo Padrão

A cada canção e estilo foi dado um ritmo padrão. Se o ritmo for alterado, é possível recuperar o ajuste padrão pressionado-se os botões OVERALL + / - simultaneamente (quando Tempo está selecionado no menu Overall).

O ritmo de uma canção ou estilo retornam ao ajuste padrão quando se seleciona uma canção ou estilo diferentes. (No entanto, o ajuste de ritmo permanece quando os estilos são alterados durante a reprodução, exceto quando OTS está ativo).Quando o PortaTone é ligado, o ritmo fica ajustado automaticamente em 116 bpm.

#### **Sobre o Display de Marcação de Compasso (Ilustração - página 22)**

Esta seção do display fornece uma indicação fácil de entender do ritmo - para reprodução de canção e estilo. O ícone piscante "mãos batendo palmas" indica que a marcação de compassos fortes e fracos do compasso seguem o seguinte:

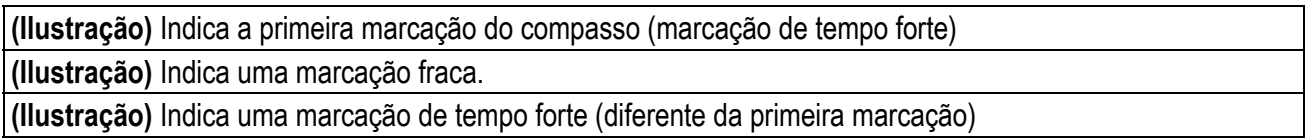

(página 23)

# JUSTANDO O VOLUME DA CANÇÃO

O volume de reprodução da canção pode ser ajustado. Este controle de volume afeta apenas o volume da canção. A faixa de volume é 000 - 127.

# **Selecione a função Song Volume no menu Overall**.

Pressione um dos botões OVERALL • / ♦, repetidamente se necessário, até que apareça "SongVol" apareça na tela.

#### **(Ilustração - página 23) (A ) Valor do Volume da Canção atual**

# **Mude o valor**.

Utilize os botões OVERALL + / - para aumentar ou diminuir o valor Song Volume. Pressionando os botões continuamente aumenta-se ou diminui-se o valor.

# **(Ilustração - página 23)**

- **(B ) Diminui-se o valor Song Volume**
- **(C ) Aumenta-se o valor Song Volume**

#### Recuperando o Valor Padrão

Para armazenar o valor Song Volume padrão (110), pressione os botões OVERALL + / - simultaneamente (quando Song Volume está selecionado no menu Overall).

#### OBSERVAÇÃO:

Song Volume não pode ser alterado a menos que o modo Song esteja ativo.

(página 24)

# CONTROLES DE CANÇÃO

Quando o modo Song está ativo, os botões do painel abaixo do display funcionam como controles de canção.

#### **(Ilustração - página 24)**

(A ) Não tem função no modo Song.

(B ) Pressionando este botão alternadamente inicia-se ou interrompe-se a reprodução da canção.

(C ) Funciona como um botão de rebobinamento (rewind),avançado em modo reverso pelos números dos compassos. Pode ser utilizado durante a reprodução ou quando a reprodução está em pausa ou foi interrompida.

(D ) Ativa/desativa a função Voice Change. (Consultar página )

(E ) Pressionando este botão alternadamente coloca-se em pausa e reinicia-se a reprodução da canção.

(F ) Controla a função A/B Repeat. (Consultar abaixo)

(G ) Funciona como um botão de avanço rápido (fast forward), avançando pelos números dos compassos. Pode ser utilizado durante a reprodução (com som) ou quando a reprodução está em pausa ou interrompida.

(H ) Controla a função Melody Guide. (Consultar página )

# A/B REPEAT

Esta função é ideal para se praticar e aprender. Permite especificar qualquer seção ou frase de uma canção (entre o ponto A e o ponto B) e repeti-la - enquanto se toca ou se pratica com ela.

# **Enquanto se toca uma canção, ajuste o ponto A (o ponto de início da seção).**

Com o modo Song ativo, selecione e toque a canção desejada. (Consultar página ). Então, enquanto a canção está sendo reproduzida, pressione o botão (a)  $\leftrightarrow$  (b) uma vez no ponto de início da seção a ser repetida.

#### **(Ilustração - página 24)**

(página 25)

# **Ajuste o ponto B (o ponto de término da seção).**

Pressione o botão (a)  $\leftrightarrow$  (b) novamente, no ponto de término da seção a ser repetida. A frase selecionada repete indefinidamente até ser interrompida.

# **(Ilustração - página 25)**

# **Interrompa ou coloque em pausa a reprodução conforme a necessidade.**

Utilize os botões Pause ( $\boxdot \boxdot$ ) e START/STOP ( $\oslash$  / ■). Interromper a reprodução não cancela os pontos de ajuste A/B ou a função A/B Repeat.

# **Desative a função A/B Repeat.**

Pressione o botão (a)  $\leftrightarrow$  (b). Isto pode ser feito quando a canção é interrompida ou durante a reprodução.

# **(Ilustração - página 25)**

DICA:

- Também é possível ajustar a função A/B Repeat enquanto a canção está interrompida. Simplesmente utilize os botões  $\circledcirc$  /  $\circledcirc$  para selecionar os compassos para os pontos A e B na canção, então inicie a reprodução.
- Enquanto a canção está sendo reproduzida (mas antes de ajustar os pontos A/B), tente diminuir lentamente o ritmo (Tempo) (página ). Isto torna mais fácil ajustar com precisão os pontos A e B. Diminuindo-se o Tempo também torna-se mais fácil praticar as partes que se deseja aprender.
- Para ajustar o ponto A no início da canção, pressione o botão (a) ↔ (b) antes de iniciar a reprodução da canção.

# OBSERVAÇÃO:

Selecionando um número de canção diferente (ou alterando para o modo Style) automaticamente cancela-se a função A/B Repeat.

(página 26)

# GUIA DE MELODIAS

O PortaTone tem uma função especial, o Melody Guide, que torna a prática e a aprendizagem das 100 canções fácil e divertida.

Durante a reprodução da canção, o PortaTone apresenta as notas da melodia nas pautas e no diagrama do teclado no display - indicando quais notas deveriam ser tocadas e quando devem ser tocadas. A função Melody Guide permite que se pratique em seu próprio ritmo, colocando em pausa automaticamente a reprodução até que se toque as notas corretas. Como uma ajuda adicional, para se tocar as notas corretas da melodia, são fornecidas partituras para todas as canções.

Existem dois tipos diferentes de operações do Melody Guide: Waiting (pausa automática da reprodução) e Minus One (melodia em mute). Elas podem ser ativadas antes de iniciar a canção, o enquanto uma canção está sendo reproduzida.

# **Selecione a canção**

Com o modo Song ativo, selecione a canção desejada. (Consultar página )

# **Ajuste a função Melody Guide**

Pressione o botão MELODY GUIDE repetidamente até que o ajuste desejado seja apresentado no display.

#### **(Ilustração - página 26)**

## **Ajustes:**

#### **Waiting**

Quando utilizando o Waiting, o PortaTone espera que se toque as notas corretas da melodia, fazendo automaticamente uma pausa na reprodução da canção até que cada nota seja tocada. Isto permite que se pratique a melodia em seu próprio ritmo. A nota seguinte a ser tocada é indicada no display (nas pautas e no diagrama do teclado).

#### **Minus One**

Minus One coloca em mute parte da melodia da canção, permitindo que se toque esta parte. A reprodução da canção continua sem fazer pausas, assim é possível tocar parte da melodia naturalmente no ritmo com a música. A nota seguinte a ser tocada é indicada no display (nas pautas e no diagrama do teclado).

#### **(Ilustração - página 26)**

#### **Off**

Desativa a função Melody Guide. A canção selecionada (e parte da sua melodia) voltam à reprodução normalmente.

#### OBSERVAÇÃO:

A Melody Guide é desativada automaticamente quando um número de canção diferente é selecionado.

(página 27)

# $\bar{3}$  Inicie a reprodução da canção, e toque a melodia a partir do teclado.

Inicie a reprodução da forma normal (página ) e toque a melodia junto com a canção. Também é possível alterar o ajuste da Melody Guide enquanto a canção é reproduzida pelo simples pressionar do botão MELODY GUIDE.

Para interromper a canção, pressione o botão START/STOP ( $\oslash$  /  $\blacksquare$ ).

# MUDANÇA DE SOM

A função Voice Change permite ajustar se o som do teclado muda ou não automaticamente com o som da melodia da canção. Isto é especialmente útil quando utilizado com a Melody Guide, pois determina qual o som da melodia quando se toca o teclado. Quando ajustado em "Off"(desligado), é possível selecionar um dos 100 sons do PortaTone para tocar a melodia a partir do teclado.

# **Selecione a canção.**

Com o modo Song ativo, selecione a canção desejada. (Consultar página )

# **(Ilustração - página 27)**

# **Mude o ajuste da Voice Change.**

Pressione o botão VOICE CHANGE para ativar ou desativar a Voice Change.

# **(Ilustração - página 27)**

# **Mude o som diretamente.**

Com VC ativo, também é possível fazer diretamente a seleção de sons utilizando as teclas + / - ou o teclado numérico. O som programado para a canção e o som do teclado também fazem uma nova seleção.

# **Ajustes:**

## **VC On (ativo)**

Quando a Voice Change está ativo, o som tocado do teclado muda automaticamente com o som da melodia da canção. Cada canção está programada com um som inicial, e muitas têm alterações de som durante a canção. Faça este ajuste para assegurar que o som tocado a partir do teclado permanece o mesmo que o som (ou sons ) programados para a canção.

# **VC Off (desativado)**

Desativa a função Voice Change. Utilize este ajuste quando se deseja selecionar um som (ou sons), independente das seleções programadas para a canção.

## OBSERVAÇÃO:

As canções do PortaTone muitas vezes utilizam sons especiais que não são selecionados a partir do painel de controle. Estes sons estão indicados pelas letras "SG" no display.

## **(Ilustração - página 27)**

# SELECIONANDO E TOCANDO ESTILOS - O MODO STYLE

#### **O modo Style fornece padrões de ritmo/acompanhamento dinâmicos - bem como ajustes de som apropriados para cada padrão - para vários estilos de música popular.**

O total de 100 estilos diferentes está disponível, em muitas categorias diferentes. Cada estilo é composto de "seções" separadas - Intro, Main A e B (com 4 Fill-ins - Preenchimentos) e Ending (Encerramento) permitindo que se chame padrões de acompanhamentos diferentes conforme se toca.

O auto acompanhamento é composto de ritmos internos que acrescentam a emoção do backing instrumental à sua performance, permitindo controlar o acompanhamento pelos acordes que são tocados. O auto acompanhamento efetivamente divide o teclado em duas seções: a seção superior é utilizada para tocar uma linha de melodia e a seção inferior (impresso "ACMP" abaixo do teclado) é utilizada para a função de auto acompanhamento.

# SELECIONANDO E TOCANDO UM ESTILO

# **Selecione o modo Style.**

Pressione o botão STYLE.

**(Ilustração - página 28)** 

**(A ) Nome é número do estilo** 

**(B ) Indica que o modo Style está selecionado** 

# **Selecione o número do estilo desejado.**

Utilize o teclado numérico. Os estilos disponíveis estão listados no centro do painel.

Os números dos estilos podem ser selecionados da mesma maneira que os sons (consultar página ). É possível utilizar o teclado numérico para entrar diretamente o número do estilo, utilize as teclas + / - para avançar ou retroceder pelos estilos, ou pressione o botão STYLE para avançar pelos números dos estilos.

**(Ilustração - página 28)** 

(página 29)

## $\bar{3}$  Inicie o estilo selecionado.

É possível fazer isto de uma das maneiras seguintes:

#### Pressionando o botão START/STOP

O ritmo inicia tocando imediatamente sem baixo e acorde de acompanhamento. A seção selecionada no momento, Main A ou B, começará a tocar. (É possível selecionar qualquer das seções pressionando o botão apropriado - AUTO FILL/MAIN A ou B - antes de pressionar o botão START/STOP.)

#### **(Ilustração - página 29)**

#### Utilizando Sync-Start

O PortaTone também apresenta a função Sync-Star que permite que se inicie o ritmo/acompanhamento simplesmente pressionando uma tecla do teclado. Para utilizar Sync-Start, primeiro pressione o botão SYNC-START (o ícone "mãos batendo palmas" pisca para indicar que Sync-Start está em stand-by), então pressione qualquer tecla na seção ACMP do teclado (ou qualquer tecla quando o acompanhamento está desativado).

#### **(Ilustração - página 29) (A ) O ícone "mãos batendo palmas" pisca**

#### Iniciando com uma seção Intro

Primeiro, pressione o botão MAIN A ou MAIN B - para selecionar que seção (A ou B) seguirá a introdução (Intro). A seguir, pressione o botão INTRO assim "Intro  $\otimes$  A " ou "Intro $\otimes$  B " é apresentada no display.

#### **(Ilustração - página 29)**

**(B ) Indica que a introdução está ativa, e será seguida pela seção Main A .** 

**(C ) Para realmente iniciar a seção introdução e acompanhamento, pressione o botão START/STOP.** 

#### DICA:

O PortaTone também apresenta acordes e acompanhamentos de baixo que podem ser tocados com o ritmo. Para informações sobre esta função dinâmica, consultar página .

#### Utilizando Sync-Start com a seção Intro

Primeiro, pressione o botão MAIN A ou MAIN B - para selecionar que seção (A ou B) deve seguir a introdução. A seguir, pressione o botão INTRO assim Intro  $\otimes$  A " ou "Intro  $\otimes$  B " é apresentada no display

#### **(Ilustração - página 29)**

#### **(D ) Indica que a introdução será seguida pela seção Main A .**

Finalmente, pressione o botão SYNC-START para habilitar Sync-Start e iniciar a seção Intro e o estilo pressionando qualquer tecla na seção ACMP do teclado.

#### **(Ilustração - página 29)**

**(E ) O ícone "mãos batendo palmas" pisca** 

## **Sobre o Display de Marcação de Compasso**

O ícone "mãos batendo palmas" no display, pisca com a mesma marcação de tempo que o ritmo atual durante a reprodução de um estilo (ou canção). O padrão piscante fornece uma indicação visual do ritmo e compasso do estilo ou da canção. (Para maiores informações, consultar páginas ).

(página 30)

#### **Interrompendo o estilo.**

Isto pode ser feito de três maneiras:

#### Pressionando o botão START/STOP

O ritmo/acompanhamento interrompe a reprodução imediatamente.

#### Utilizando uma seção Ending (Encerramento)

Pressione o botão INTRO/ENDING. O estilo é interrompido depois que a seção Ending termina.

#### OBSERVAÇÃO:

Para que a seção Ending fique gradualmente lenta conforme é tocada, pressione o botão INTRO/ENDING duas vezes, rapidamente.

#### Pressionando o botão SYNC-START

Isto interrompe o estilo e habilita automaticamente o Sync-Start, permitindo que se reinicie o estilo simplesmente tocando um acorde ou uma tecla da seção ACMP do teclado (ou qualquer tecla quando o acompanhamento está desativado).

# CONTROLES DE ESTILO

Quando o modo Style está ativo, os botões do painel abaixo do display funcionam como controles de estilo.

#### **(Ilustração - página 30)**

(A ) Pressionando este botão alternadamente habilita-se e cancela-se o acompanhamento de baixo e acorde. (Consultar página )

(B ) Pressionando este botão alternadamente inicia-se e interrompe-se o estilo de reprodução.

(C ) Pressionando este botão seleciona-se a seção Main A ou acrescenta-se uma seção de Fill-in A (preenchimento) . (Consultar página )

(D ) Ativa ou desativa a função One Touch Setting. (Consultar página )

(E ) Pressionando-se este botão alternadamente habilita-se e cancela-se a função Sync-Start. (Consultar página )

(F ) Controla as seções Intro e Ending. (Consultar página )

(G ) Pressionando este botão seleciona-se a seção Main B ou acrescenta uma seção de Fill-in B (preenchimento). (Consultar página )

(H ) Controla a função Chord Guide. (Consultar página )

(página 31)

# UTILIZANDO AS CARACTERÍSTICAS DE AUTO ACOMPANHAMENTO

# **Ative o auto acompanhamento.**

Pressione o botão ACMP ON/OFF para ativar (habilitar) o auto acompanhamento.

#### **(Ilustração - página 31)**

### **(A ) Indica que o auto acompanhamento está ativo.**

## **Selecione e toque um estilo.**

Selecione um dos estilos e inicie a reprodução, como descrito nos passos 1 - 3 da página

# **Mude os acordes utilizando a característica de auto acompanhamento.**

Experimente tocar algumas notas simples sucessivas com a mão esquerda, e observe como o acompanhamento de baixo e acordes mudam a cada tecla que é tocada. Também é possível tocar acordes completos para controlar o auto acompanhamento. (Consultar página para maiores informações sobre como utilizar o auto acompanhamento.)

#### DICA:

O botão ACMP ON/OFF também pode ser utilizado para ativar ou desativar o acompanhamento de baixo/acorde enquanto se toca - permitindo que se crie paradas rítmicas dinâmicas para a sua performance.

#### OBSERVAÇÃO:

Acordes tocados na seção ACMP do teclado também são detectados e tocados quando o acompanhamento é interrompido. Desta forma, isto proporciona um "teclado dividido", com baixo e acordes com a mão esquerda e o som selecionado normalmente com a mão direita.

# ALTERANDO O RITMO

O Tempo (Ritmo) (e estilo) de reprodução da canção podem ser ajustados numa faixa de 40 - 240 bpm (beats per minute).Para instruções sobre como alterar o Tempo (Ritmo), consultar página .

#### OBSERVAÇÃO:

Para cada estilo foi dado um ritmo padrão. Quando a reprodução de um estilo é interrompida e um estilo diferente é selecionado, o ritmo retorna ao ajuste padrão do novo estilo. Quando o estilo é trocado durante a reprodução, o último ajuste de ritmo é mantido. (Isto permite que se mantenha o mesmo ritmo, mesmo quando se altera o estilo).

(página 32)

# ÇÕES STYLE (MAIN A, MAIN B) E FILL-INS (PREENCHIMENTOS)

Enquanto o estilo está tocando, é possível acrescentar variações ao ritmo/acompanhamento pressionando-se um dos botões MAIN A/B (AUTO FILL). Desta forma toca-se automaticamente uma das quatro seções Fill-in, e se conduz suavemente para a próxima seção - mesmo que seja a mesma seção.

## **(Ilustração - página 32)**

OBSERVAÇÃO:

- Se o botão MAIN A ou MAIN B for pressionado, o Fill-in iniciará imediatamente, e a seção selecionada mais recentemente (A ou B) iniciará começando a tocar a partir do início do compasso seguinte, a menos que o botão MAIN A ou B seja pressionado durante a última marcação de compasso - neste caso o Fill-in iniciará a partir do primeiro compasso de marcação de compasso seguinte.
- Os padrões Fill-in não estão disponíveis quando um dos estilos Piano (# 81 # 100) estão selecionados.

# AJUSTANDO O VOLUME DO ACOMPANHAMENTO

O volume de reprodução do acompanhamento pode ser ajustado. Este controle de volume afeta apenas o volume do estilo. A faixa de volume é 000 - 127.

## **Selecione a função Accompaniment Volume no menu Overall.**

Pressione um dos botões OVERALL • / ♦, repetidamente se necessário, até que "AcmpVol" apareça no display.

#### **(Ilustração - página 32) (A ) Valor atual do Volume do Acompanhamento**

# **Mude o valor.**

Utilize os botões OVERALL +/- para aumentar ou diminuir o valor Accompaniment Volume. Pressionando um dos botões continuamente aumenta-se ou diminui-se o valor.

#### **(Ilustração - página 32)**

- **(B ) Diminui-se o valor do Volume do Acompanhamento**
- **(C ) Aumenta o valor do Volume do Acompanhamento**

#### Recuperando o Valor Padrão

Para recuperar o valor do Accompaniment Volume padrão (110), pressione os botões OVERALL +/ simultaneamente (quando Accompaniment Volume está selecionado no menu Overall).

#### OBSERVAÇÃO:

O Accompaniment Volume não pode ser alterado a menos que o modo Style esteja ativo.

# UTILIZANDO O AUTO ACOMPANHAMENTO - MULTI FINGERED

A função de auto acompanhamento gera automaticamente acompanhamento de baixo e acordes para que se toque junto, utilizando a operação Multi Fingered. É possível alterar os acordes do acompanhamento tocando as teclas da seção ACMP do teclado utilizando o método "Single Finger" ou Fingered". Com o Single Finger é possível simplesmente tocar uma indicação de acorde com um, dois ou três dedos (Consultar Acordes Single Finger abaixo). A técnica Fingered é aquela que toca convencionalmente todas as notas do acorde. Seja qual for o método utilizado, o PortaTone "entende" que acorde foi indicado e então automaticamente gera o acompanhamento.

# **Acordes Single Finger**

Acordes que podem ser produzidos na operação Single Finger são maior, menor, sétima e sétima menor. A ilustração abaixo apresenta como produzir os quatro tipos de acorde. (A tecla de C é utilizada aqui como um exemplo; as outras teclas sequem as mesmas regras. Por exemplo,  $B \otimes 7$  é tocada como  $B \otimes e A$ .)

#### **(Ilustração - página 33)**

Para Tocar um acorde maior: Pressione a nota raiz do acorde.

Para tocar um acorde menor: Pressione a nota raiz junto com qualquer tecla preta à esquerda dela.

Para tocar um acorde de sétima: Pressione a nota raiz junto com qualquer tecla branca à esquerda dela.

Para tocar um acorde de sétima menor: Pressione a nota raiz junto com quaisquer teclas brancas e pretas à esquerda dela (as três teclas juntas).

## **Acordes Fingered**

Utilizando a tecla de C como um exemplo, a tabela abaixo apresenta os tipos de acordes que podem ser reconhecidos no modo Fingered.

## **Acordes Fingered na Tecla de C.**

#### OBSERVAÇÃO:

Se o acorde está invertido (isto é, C-E-G é tocado como G-C-E) o PortaTone ainda reconhecerá como um acorde de C. O sistema de reconhecimento de acorde também apresenta as seguintes regras e exceções:

- Acordes de Sexta Menor são reconhecidos apenas na posição raiz, no entanto, todas as outras inversões são interpretadas como Sétima menor/ Quinta bemol.
- Se o aumento ou a diminuição dos acordes de Sétima forem invertidos, as notas mais baixas serão reconhecidas como a raiz.
- Os acordes Sétima bemol Quinta podem ser tocados com as notas mais baixas como a raiz ou a Sétima bemol
- Os acordes de Sétima aumentada ou Sétima diminuída são interpretados como aumentos e diminuições simples.

OBSERVAÇÃO: Os acordes a seguir não são reconhecidos: B menor 6, B $\Leftrightarrow$  menor 6 e B aumentado.

# **(Ilustração - página 33)**

**(A ) As notas colocadas em parênteses são opcionais; os acordes serão reconhecidos sem elas.** 

(página 34)

# QUE É UM ACORDE ?

**A resposta é simples**: Três ou mais notas tocadas simultaneamente são um acorde. (Duas notas tocadas juntas é um "intervalo" - um intervalo é a distância entre duas notas diferentes. Isto também é chamado de "harmonia".) Dependendo dos intervalos entre três ou mais notas, um acorde pode soar bonito ou abafado e dissonante.

#### **(Ilustração - página 34)**

A organização das notas no exemplo à esquerda - um acorde perfeito - produz um som agradável, harmonioso. Acordes perfeitos são feitos com até três notas e são os acordes mais básicos e comuns na maioria das músicas.

Neste acorde perfeito, a nota mais baixa é a "raiz". A raiz (também chamada de "tônica") é a nota mais importante do acorde, porque ela ancora o som harmonicamente determinando sua "tecla" e forma a base na qual ouvimos as outras notas do acorde.

A segunda nota deste acorde é quatro semitons mais alta do que a primeira e a terceira é três semitons mais alta do que a segunda. Mantendo a nota raiz fixa e alterando estas notas um semitom acima ou abaixo (bemol ou sustenido), podemos criar quatro acordes diferentes.

**(Ilustração - página 34) (A ) Acorde Maior (ex. C) (A1 ) Terceira menor (A2 ) Terceira maior (B ) Acorde Menor (ex. Cm) (C ) Acorde Aumentado (ex Caug) (D ) Acorde Diminuído (ex. Ddim)** 

Tenha em mente que também é possível alterar o "som" de um acorde - por exemplo, mude a ordem das notas (chamadas "inversões") ou toque as mesmas notas em oitavas diferentes - sem alterar a natureza básica do acorde em si.

#### **(Ilustração - página 34) (E ) Exemplos de inversões para a tecla de C.**

Harmonias que soam bonitas podem ser feitas desta maneira. A utilização de intervalos e acordes é um dos elementos mais importantes da música. Uma grande variedade de emoções e sentimentos podem ser criados dependendo dos tipos de acordes utilizados e da ordem na qual eles estão arranjados.

(página 35)

# SCREVENDO O NOME DOS ACORDES

Saber como ler e escrever os nomes dos acordes é uma habilidade fácil e muito valiosa. Os acordes as vezes são escritos de forma resumida o que os torna reconhecíveis instantaneamente (e dá liberdade de tocá-los com os sons ou inversões que se preferir). Uma vez que se entenda os princípios básicos de harmonia e acordes, é muito simples utilizar esta forma resumida para escrever os acordes de uma canção.

Primeiro, escreva a nota raiz do acorde em letra maiúscula. Se for necessário especificar bemol ou sustenido, indique à direita da raiz. O tipo de acorde deve estar indicado à direita também. Exemplos para as teclas de C estão apresentadas abaixo.

- **(Ilustração página 35)**
- **(A ) Acorde Maior**
- **(B ) Acorde Menor**
- **(C ) Acorde Aumentado**
- **(D ) Acorde Diminuído**
- **(E ) Para acordes simples maiores, o tipo é omitido.**

**Um ponto importante**: Acordes são formados por notas "arranjadas" umas sobre as outras e as notas arranjadas estão indicadas no nome do acorde do tipo de acorde como um número - o número é a distância da nota a partir da raiz. (Consultar o diagrama abaixo). Por exemplo, o acorde de Sexta Menor inclui a nota sexta da escala, o acorde sétima maior tem a sétima nota da escala, etc.

#### **Os Intervalos da Escala**

Para entender melhor os intervalos e números utilizados para representá-los no nome do acorde, estude o diagrama da escala de C maior:

#### **(Ilustração - página 35)**

**(F ) Sétima dominante (sétima bemol)** 

**Outros Acordes** 

**(Ilustração - página 35) (G ) Sétima Dominante (H ) Acorde Maior (I ) Acorde Menor (J ) Acorde Diminuído** 

(página 36)

# AJUSTE ONE TOUCH (OTS)

A função de ajuste One Touch seleciona automaticamente um som apropriado para tocar com o estilo selecionado. Em outras palavras, quando o ajuste One Touch está ativo, o som muda automaticamente quando se muda o estilo.

### **Selecione um estilo.**

Selecione um dos estilos, como escrito nos passos 1 -2 na página .

# **Ative a função de Ajuste One Touch.**

Pressione o botão OTS, no display aparecerá rapidamente "OTS On".

#### **(Ilustração - página 36)**

Quando o Ajuste One Touch está ativo, os seguintes ajustes são alterados/feitos automaticamente:

- **Som principal** (ajusta-se para combinar com o estilo selecionado)
- **Banco Multi Pad**
- Ritmo
- Volume do acompanhamento
- Acompanhamento ativo
- Sync-Start Ativo (ajusta-se para ficar em standby quando o ritmo é interrompido)

## **Toque o estilo.**

Como o Sync-Start está ajustado automaticamente em standby quando o Ajuste One Touch está ativo, tocando uma tecla na seção ACMP do teclado inicia-se o estilo.

Para desativar o Ajuste One Touch, pressione o botão novamente ("OTS OFF" aparece no display).

(página 27)

# GUIA DE ACORDES

As funções Chord Guide (Guia de Acordes) do PortaTone são ferramentas poderosas de fácil utilização para se aprender acordes e suas relações. O Guia de Acordes apresenta dois tipos diferentes de operação: Smart e Dicionário.

## **Smart**

O tipo Smart permite que se ajuste a tecla básica para o acompanhamento do acorde. Como está ajustado, pode-se simplesmente pressionar teclas simples na escala e ter acordes apropriados harmonicamente tocados automaticamente. Por exemplo, com a tecla ajustada em C, tocando um D resultará em um acorde D menor (ao invés de um D maior que é harmonicamente inadequado).

O tipo Smart não é apenas uma característica conveniente por suas diversas progressões de acordes fáceis de tocar com uma tecla específica, mas também é uma excelente ferramenta de aprendizado para descobrir como os acordes se relacionam uns com os outros harmonicamente com uma determinada tecla.

# **Selecione um estilo.**

Selecione um dos estilos, como descrito nos passos 1 -2 na página .

# **Selecione o Guia de Acordes Smart.**

Pressione o botão CHORD GUIDE, no display aparecerá rapidamente "Smart".

#### OBSERVAÇÃO:

O acompanhamento fica ativo automaticamente quando Smart está selecionado.

#### **(Ilustração - página 37)**

# **Ajuste a tecla desejada.**

Utilize os botões +/- do teclado numérico para percorrer pelas teclas disponíveis, ou utilize o teclado numérico para entrar com o número correspondente à tecla desejada (consultar tabela abaixo).

#### **(Ilustração - página 37)**

**(A ) Indica o símbolo da tecla selecionada (apresenta o número de bemóis ou sustenidos na tecla)** 

(página 38)

#### **(Tabela - página 38)**

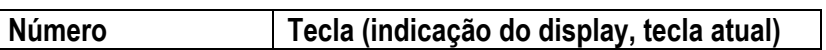

Por exemplo, caso se deseje tocar com as notas a seguir, ajuste as teclas em  $\Leftrightarrow$  =1 (F ou Dm)

#### **(Ilustração - página 38)**

# **Toque o estilo, e toque os acordes de uma nota (notas raiz) na seção ACMP.**

Inicie a reprodução de estilo da maneira desejada. (Para instruções específicas para iniciar estilos, consultar página ).

Por exemplo, quando a tecla for ajustada em F maior, pressionando as notas simples a seguir têm-se como resultado a progressão de acorde abaixo:

Observe que acordes menores apropriados para a tecla de F maior são convertidos automaticamente.

**(Ilustração - página 38) (A ) Notas tocadas (B ) Acordes atuais** 

(página 39)

# **Dicionário**

O tipo Dictionary é um "livro de acordes" interno essencial, que apresenta as notas individuais dos acordes. Ele é ideal quando se sabe o nome de um certo acorde e se deseja aprender rapidamente como tocá-lo.

# **Com o modo Style ativo, selecione o Guia de Acordes Dictionary**.

Pressione o botão CHORD GUIDE assim aparecerá "Dict." rapidamente no display.

#### **(Ilustração - página 39)**

## **Especifique a raiz do acorde.**

Pressione a tecla do teclado que corresponde à raiz do acorde (como impresso no painel).

#### **(Ilustração - página 39)**

**(A ) Pressionando esta tecla seleciona-se o G raiz.** 

# **Especifique o tipo de acorde (maior, menor, sétima, etc...)**

Pressione a tecla no teclado que corresponde ao tipo de acorde desejado (como impresso no painel)

O display apresenta o nome do acorde e as notas individuais - ambas com a notação e o diagrama do teclado.

#### **(Ilustração - página 39)**

**(B ) Pressionando esta tecla seleciona-se o tipo de acorde de sétima maior (M7).** 

- **(C ) Notação do acorde**
- **(D ) Nome do acorde (raiz e tipo)**
- **(E ) Notas individuais do acorde (teclado)**

# **Toque o acorde**

Toque o acorde (como indicado no display) na seção ACMP do teclado. O nome do acorde pisca quando as notas corretas são pressionadas. (inversões para a maioria dos acordes também são reconhecidas).

#### **(Ilustração - página 39)**

**(F ) Pisca quando as notas corretas são pressionadas.** 

**(G ) Indica as notas a serem tocadas.** 

(página - 40)

# MULTI PADS

Estes blocos convenientes permitem que se dispare instantaneamente várias frases rítmicas e musicais conforme se toca o PortaTone. Existem 40 sons diferentes ou frases (20 bancos, com dois blocos de sons para cada som). As frases se reproduzem na mesma velocidade que foi feito o ajuste Tempo, e também mudam harmonicamente junto com os acordes de acompanhamento (nos dois modos, Style e Song).

# **Selecione a função Pad no menu Overall.**

Pressione um dos botões OVERALL • / ♦, repetidamente se necessário, até que MULTI PAD seja selecionado no display.

#### **(Ilustração - página 40)**

#### **(A ) Número do banco do bloco atual.**

# **Selecione o banco desejado.**

Utilize os botões OVERALL +/- para aumentar ou diminuir o número do banco. Mantendo pressionado um dos botões aumenta-se ou diminui-se o valor continuamente. Para uma lista completa dos bancos disponíveis e o conteúdo deles, consultar página .

**(Ilustração - página 40)** 

**(B ) Diminui o número do banco do bloco** 

**(C ) Aumenta o número do banco do bloco** 

## **Toque os Multi Pads.**

Pressione um dos Pads. A frase toca sem interrupção até que termine. Pressionando repetidamente (antes da frase iniciar a reprodução) cria-se um efeito de "repetição"

#### **(Ilustração - página 40)**

Nos modos Song e Style, sons do tipo melódico seguem corretamente as mudanças de acordes. Todos os sons são reproduzidos em sincronismo com o ajuste de Tempo. Quando o OTS está ativo, os bancos Multi Pads apropriados para o estilo selecionado são chamados automaticamente.

(página 41)

# MIDI

**O PortaTone também apresenta terminais MIDI, permitindo que se faça interface do PortaTone com outros instrumentos e dispositivos MIDI.** 

**(Ilustração - página 41) (A ) Recebe dados MIDI enviados do dispositivo MIDID conectado. (B ) Transmite dados MIDI (performance de teclado) ao dispositivo conectado.** 

# **Sobre o MIDI**

MIDI (Interface Digital para Instrumentos Musicais) é um padrão mundial que está presente em muitos instrumentos musicais eletrônicos e outros dispositivos relacionados à música digital, permitindo que sejam conectados e que se "comuniquem" um com o outro.

Para dois instrumentos MIDI se comunicarem, eles devem estar conectados por cabos MIDI. Em um exemplo básico, os terminais MIDI IN e MIDI OUT do PortaTone poderiam estar conectados aos terminais MIDI OUT e MIDI IN de um sequenciador, permitindo que se gravasse ou reproduzisse os dados a partir do PortaTone.

Os instrumentos se comunicam uns com os outros enviando "mensagens" ou dados MIDI. O instrumento que envia normalmente designa um dos dezesseis canais MIDI e transmite os dados pelo cabo MIDI. O cabo em si, não está dividido em dezesseis canais. Da mesma forma que um aparelho de televisão que recebe programas em canais diferentes, cabe ao instrumento receptor "sintonizar" o canal MIDI apropriado. Se os canais de envio e recepção nos respectivos instrumentos não são compatíveis, o instrumento receptor pode não entender ou responder aquele que envia.

## **Como o MIDI Pode ser Utilizado ?**

De forma simples; no exemplo de aplicação MIDI abaixo, o Sequenciador Musical QY-70 da Yamaha é utilizado para gravar e reproduzir os dados tocados no teclado do PortaTone.

**Antes de gravar no sequenciador, pressione o botão ACMP uma ou duas vezes para certificar-se que os ajustes atuais foram enviados.** 

**(Ilustração - página 41) (C ) Conecte o MIDI OUT do PortaTone ao MIDI IN do QY-70. (D ) Conecte o MIDI IN do PortaTone ao MIDI OUT do QY-70.** 

## OBSERVAÇÃO:

- No PortaTone, os seguintes canais (oito no total) estão habilitados para recepção MIDI: 1, 2, 3, 4, 5, 6, 7, 10. Os canais de transmissão MIDI são fixos para os seguintes dados:
	- Ch. 1 : Teclado, harmonia
	- Ch. 2 : Baixo
	- Ch. 3 : Acorde
	- Ch. 4 7: Outros
	- Ch. 10: Ritmo
- Partes que foram gravadas utilizando o PortaTone também devem ser tocadas a partir do PortaTone. Os dados podem não ser reproduzidos como se espera quando utilizando outras fontes sonoras (tal como os sons internos do QY-70). Da mesma forma, uma fonte de som conectada pode soar numa oitava diferente da originalmente tocada no PortaTone.
- Os dados MIDI não podem ser transmitidos durante a reprodução da canção.
- Evite a utilização de cabos MIDI de 15 metros ou mais longos, pois isto pode ocasionar em erros de MIDI.

# SOLUCIONANDO PROBLEMAS

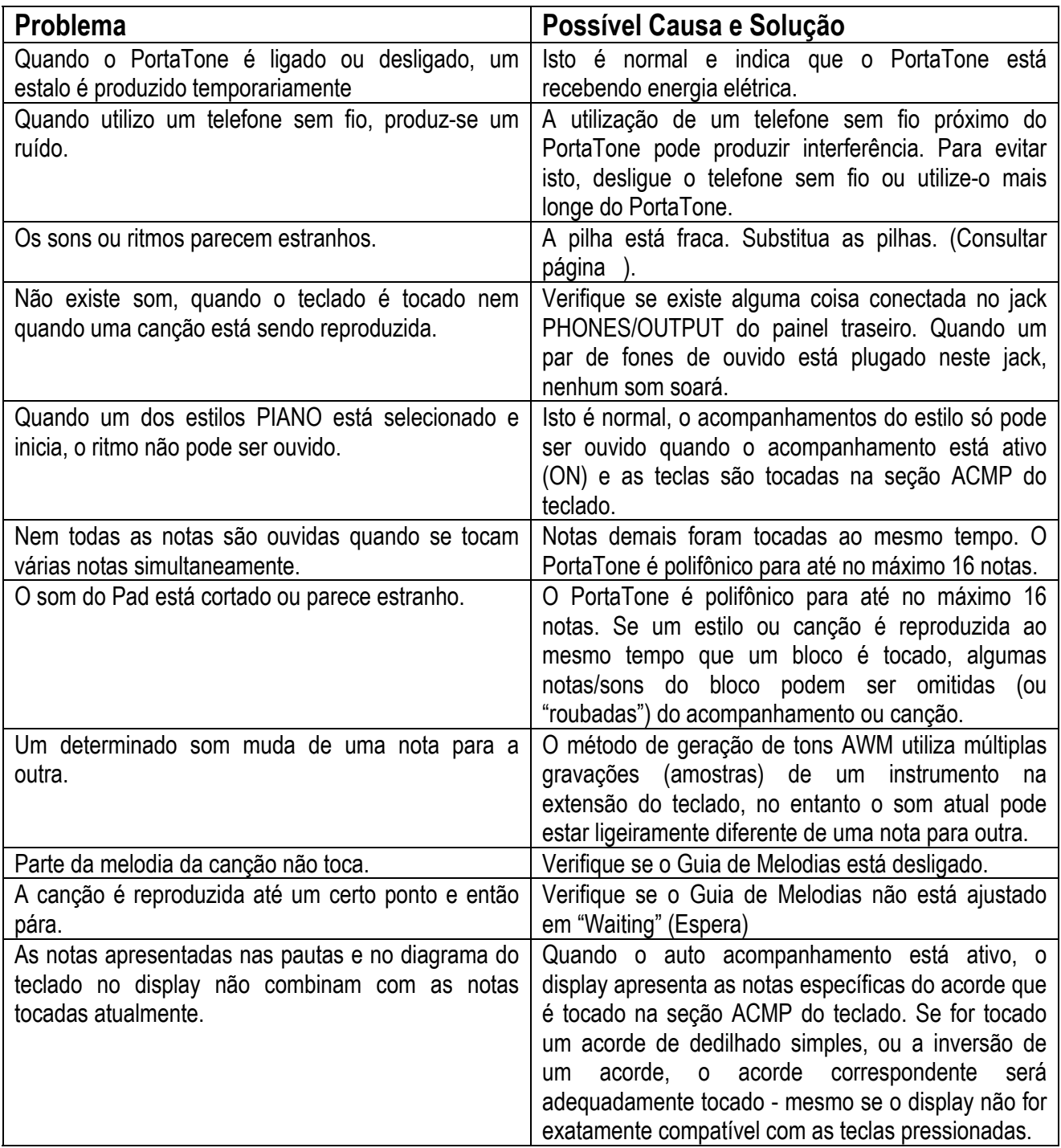

(página 43)

# Lista de Sons

Os sons a seguir podem ser selecionados quando o modo Voice está ativo, ou quando a função Voice Change está ativa. Também podem ser selecionados conectando-se um dispositivo MIDI; as mensagens correspondentes ao banco selecionado são: MSB = 00H, LSB = 70H.

Quando se seleciona sons por meio do MIDI:

• Os sons Harmony (# 61 - # 70) e Echo (# 81 - # 90) soam sem os respectivos efeitos de harmonia e eco.

#### **(Tabela - página 43)**

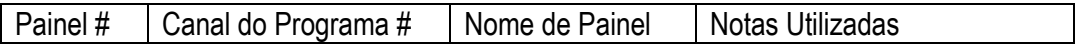

(página 44)

Os sons a seguir não podem ser selecionados diretamente dos controles do painel; eles são sons especiais programados nas canções do PortaTone e são selecionados automaticamente na reprodução da canção. No entanto, eles podem ser selecionados por um dispositivo MIDI conectado; as mensagens correspondentes ao banco selecionado são: MSB = 00H, LSB = 00H.

### **(Tabela - página 44)**

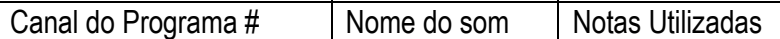

(página - 45)

# LISTA MULTI PAD

**(Tabela - página 45)** 

N° Nome LCD (Display)

(página 46)

# TABELA DE IMPLEMENTAÇÃO MIDI

Tabela de Implementação MIDI

[Teclado Portátil] Data: 7 de janeiro de 199

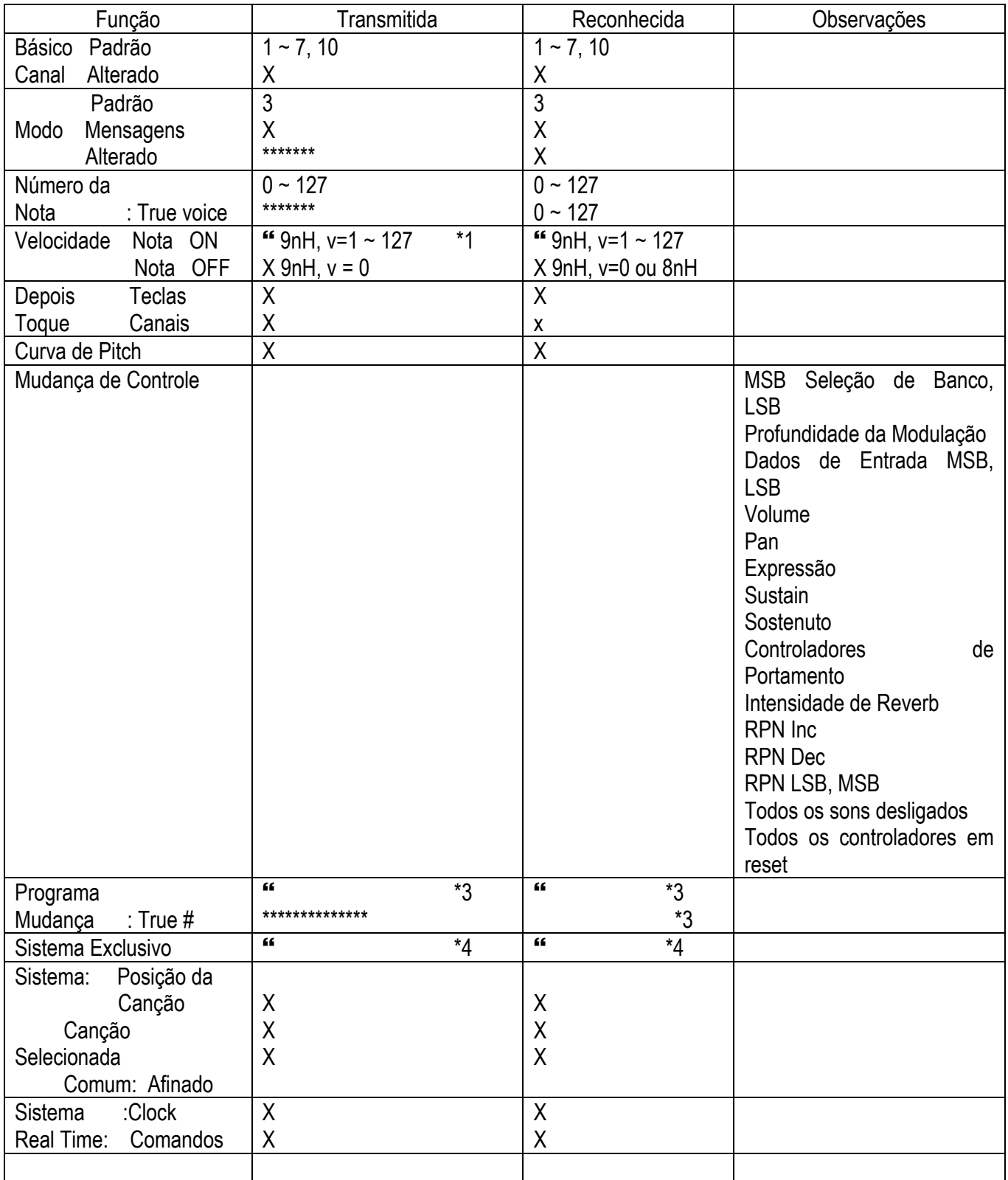

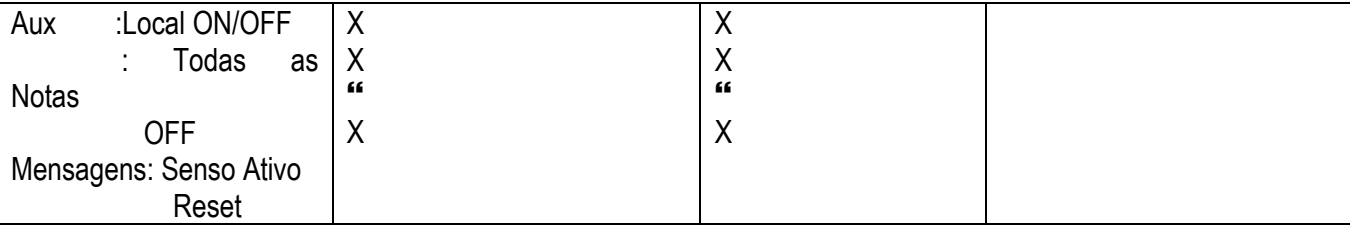

Modo 1 : OMNI ON, POLY Modo 2: OMNI ON, MONO SANTI Sim Modo 3 : OMNI OFF, POLY Modo 4: OMNI OFF, MONO X : Não

#### (página 47)

# **OBSERVAÇÃO:**

- Dependendo do som selecionado, o valor da velocidade de transmissão pode ser diferente, mesmo para notas tocadas com força idêntica
- \*2 MSB pode ser utilizado para alterar o som da Melodia ou Ritmo. MSB = 00H : Som Melody MSB = 7FH : Som Rhythm LSB: Consultar a lista de Som.
- \*3 Para valores de mudança de programa, consultar a lista de som. Mudança de programa e outras mensagens de canal recebidas não afetarão os ajustes de painel do PSR-240 ou o que está sendo tocado no teclado.
- \*4 <GM System on> FOH, 7EH, 7FH, 09H, 01H, F7H Todos os dados são recuperados com seus valores padrão.
- \*5 MIDI não funciona (transmite/recebe) no modo Song.

(página 48)

# ESPECIFICAÇÕES

#### **Teclado**

61 teclas de tamanho padrão (C1 - C6) com resposta de toque.

#### **Sons**

100 sons de painel (polifonia máxima: 16)

#### **Efeitos**

 Dual (incluso em Voice) Harmony/Echo (incluso em Voice) Split (incluso em Voice)

#### **Auto Acompanhamento**

100 estilos

**Dedilhado**: Multi Fingered

**Seções**: Intro, Main A, B, Ending, Fill x 4

#### **Controles Gerais**

 Tempo, Multi Pad, Transpose, Tuning (Afinação), Accompaniment (Acompanhamento) Volume, Song Volume (Volume da Canção), Metronome Volume (Volume do Metrônomo)

#### **Controles de Estilo**

 ACMP On/Off, Sync-Start, Start, Stop, Intro/Ending, Main A, B (auto Fill), OTS, Chord Guide (Guia de Acordes)

#### **Controles de Canções**

Start, Stop, Pause, A  $\boxtimes$  B Repeat, Fast Forward, Rewind, Voice Change, Melody Guide

#### **Portable Grand**

Metrônomo

#### **Controles de Painel**

Overall ( $\leftrightarrow$ , +, -) SONG, VOICE, STYLE, DEMO, TOUCH, teclado numérico (0-9, + , - )

#### **Ajuste One Touch**

1/estilo

#### **Multi Pads**

2 blocos x 20 bancos

#### **Conjunto de Aprendizagem Yamaha**

 Guia de Melodias (Waiting, Minus One), Guia de Acordes (Smart, Dicionário)

#### **Canções Padrão**

100 canções

#### **Display**

Display multi função grande (backlit)

#### **Amplificador**

2,0W + 2,0W

#### **MIDI**

IN/OUT

#### **Jacks Auxiliares**

 PHONES/OUTPUT, DC IN 10-12V, MIDI IN/OUT, SUSTAIN

#### **Alto-falantes**

12cm x 2

#### **Consumo de Potência**

8,7W (quando utilizando o adaptador PA-3B)

#### **Fonte de Alimentação**

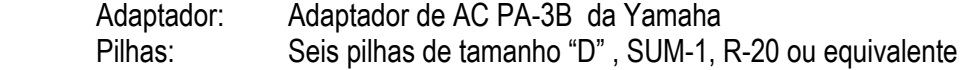

#### **Dimensões**

933 x 370 x 129mm

#### **Peso**

5,7Kg

#### **Acessórios Fornecidos**

Estante, Manual do Proprietário, Song Book,

#### **Acessórios Opcionais**

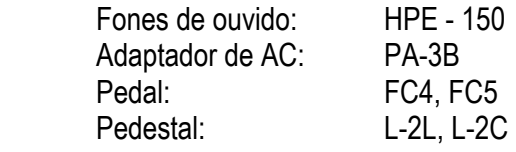

\* As especificações e descrições deste manual do proprietário têm a finalidade apenas de informar. A Yamaha Corp. se reserva o direito de alterar ou modificar os produtos ou especificações a qualquer momento sem aviso prévio. Como as especificações, o equipamento ou os opcionais podem não ser os mesmos em todos os lugares, consulte o seu revendedor Yamaha.